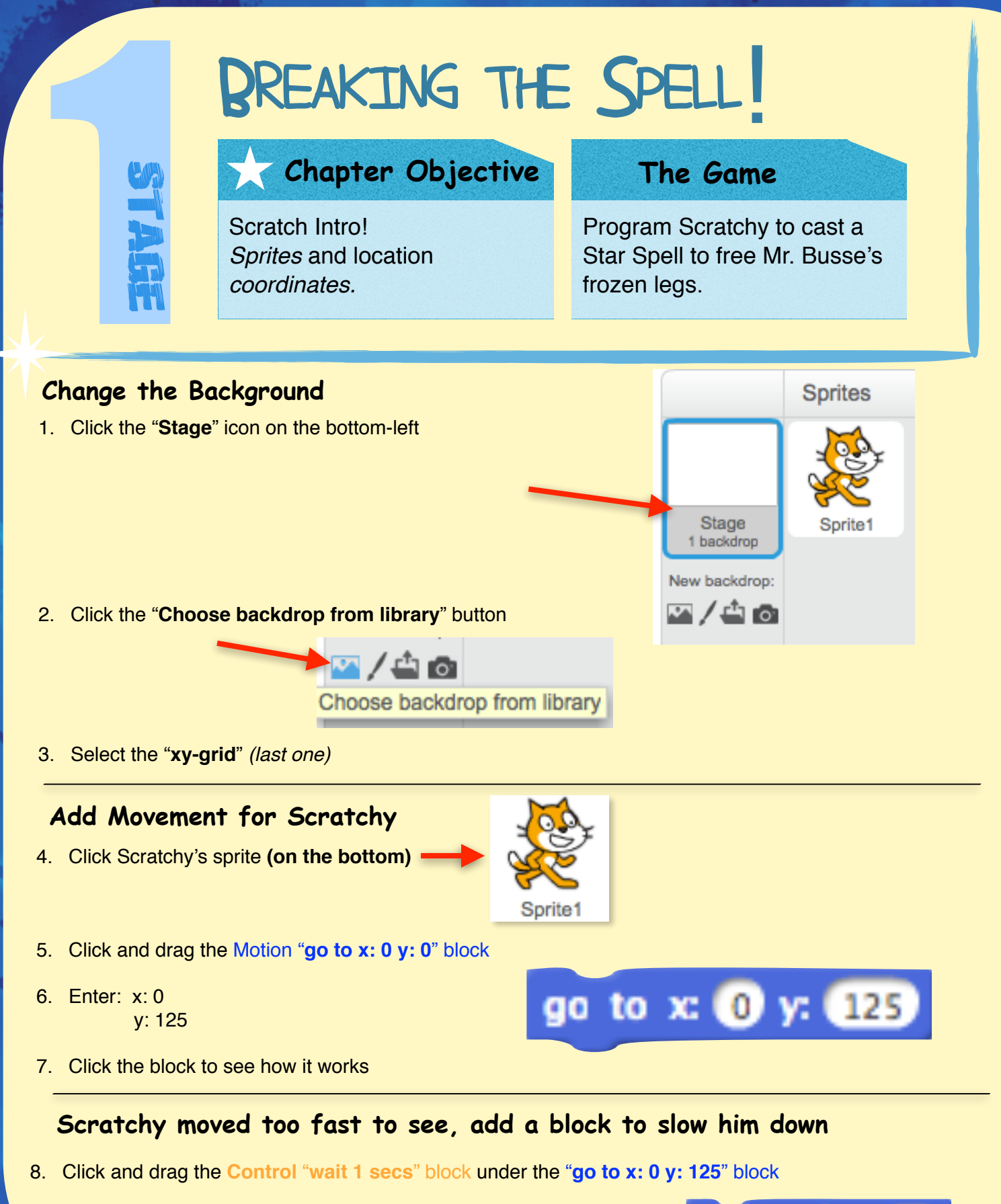

9. Enter: "0.1" sec

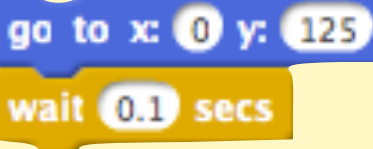

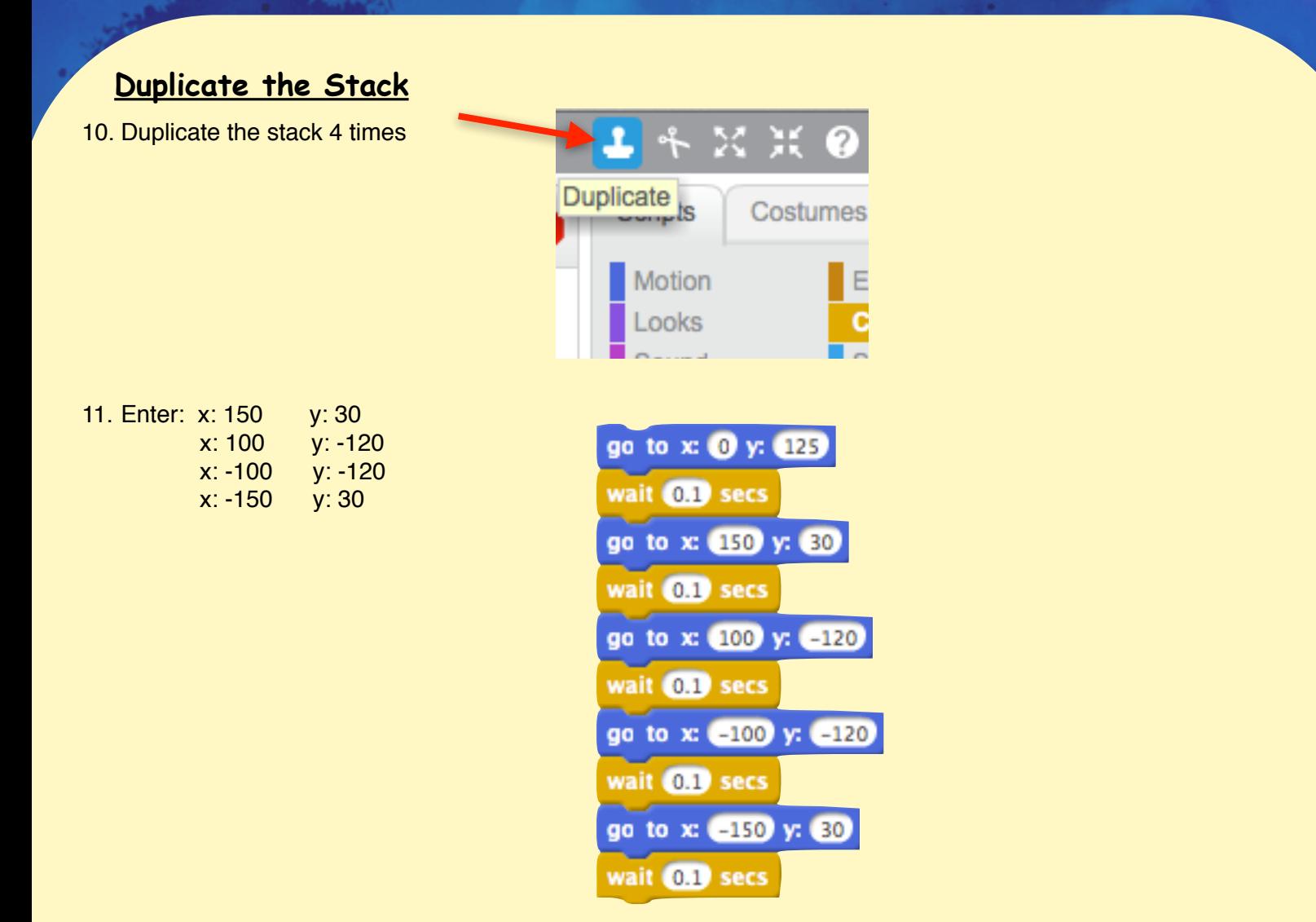

## **Make a Loop**

12. Click and drag the Control "**forever**" block on the stack

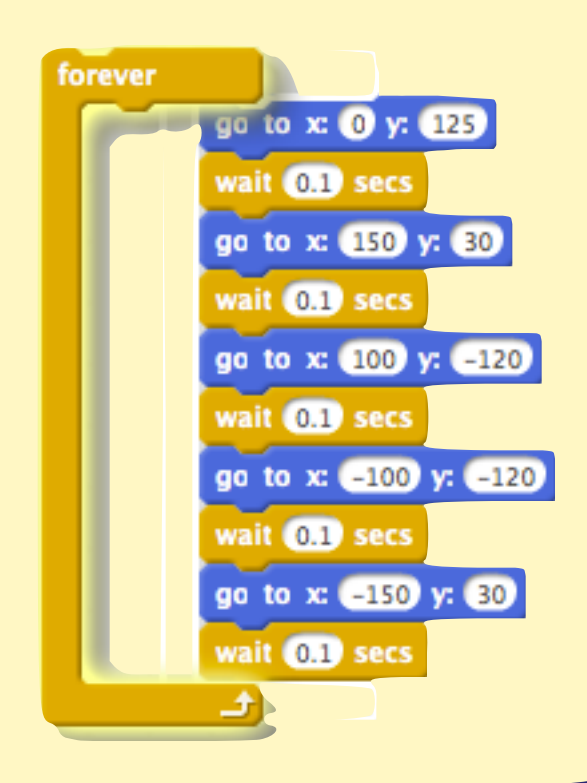

 $\cdot$  0

## **Make Scratchy glide from point to point instead of jumping**

forever

go to x: 0 y: 125

go to x: 150 y: 30

go to x: (100 y: (-120)

go to x: -100 y: -120

go to x: (=150 y: 30)

wait 0.1 secs

wait 0.1 secs

wait 0.1 secs

wait 0.1 secs

wait 0.1 secs

13. Click and drag **FIVE** Motion "**glide**" blocks

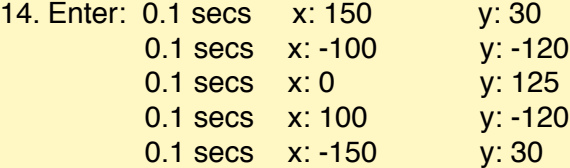

15. Add the glide stacks inside the forever stack (under the bottom "**wait**" block)

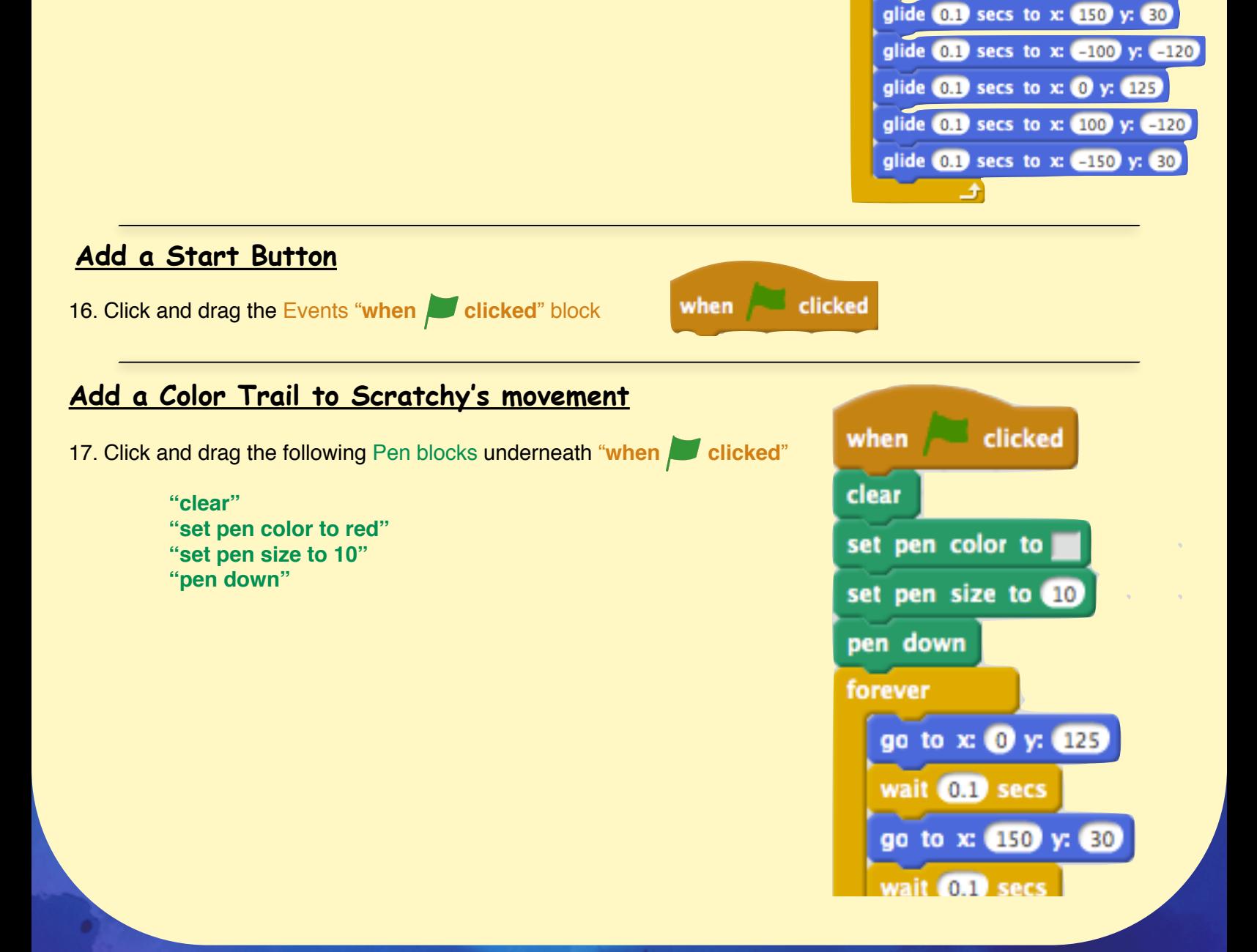

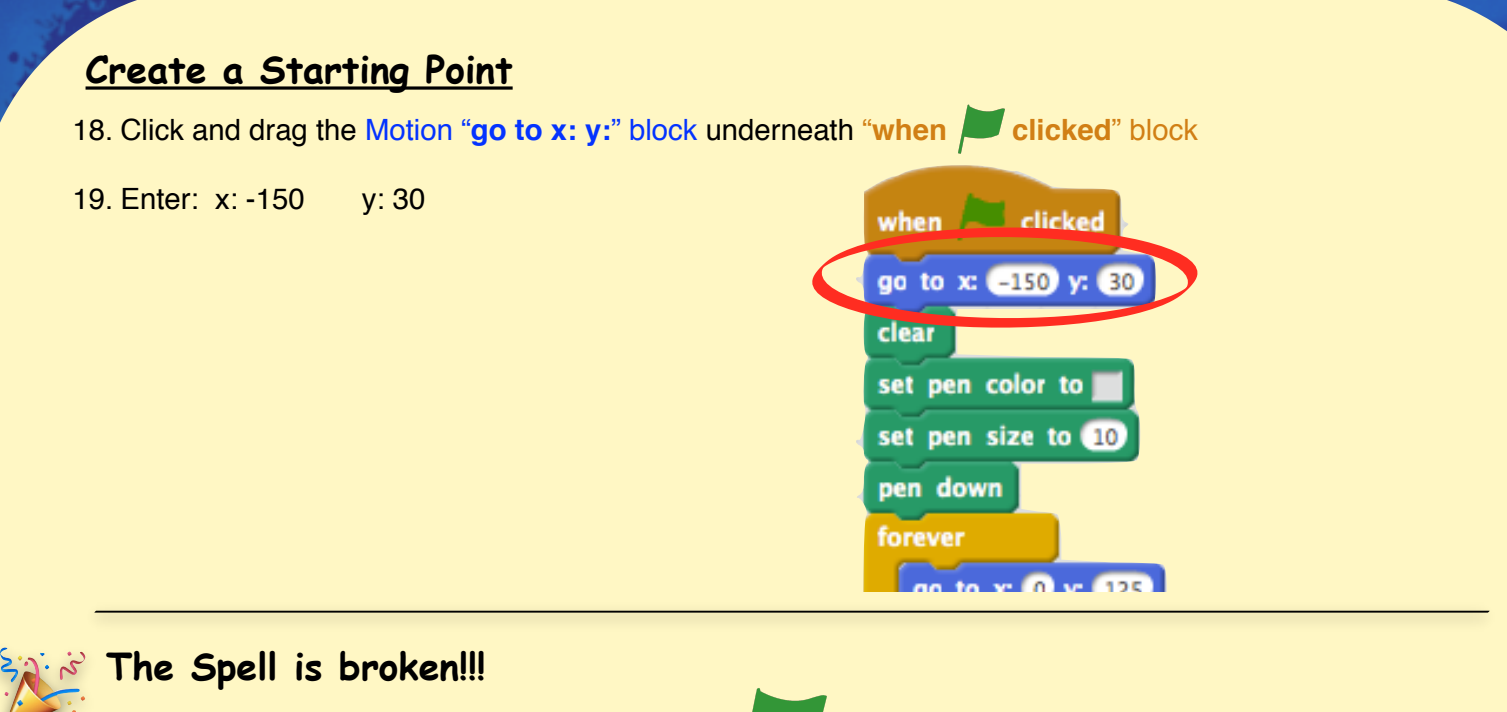

20. Click Green Flag button to run your script!

## **\*\* Advance \*\***

## **Change the Colors of the Scratchy's pen color**

1. Create a new stack with:

**Events** "when **clicked**" block

**Control** "**forever**" block

**Pen "change pen color by 1"**

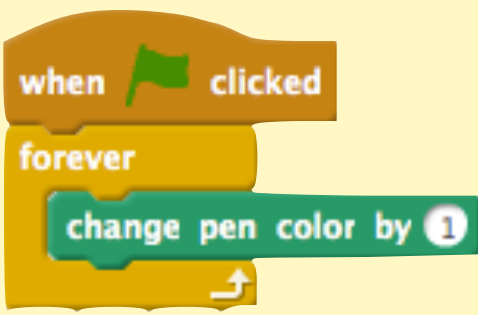

**Add Music / Sound to the spell Create a different shape or**